#### **Pertemuan 5**

## **LOGIN**

#### **Materi :**

Ada kalanya suatu halaman web berisi informasi penting dan perlu diproteksi, maka dari itu halaman web tersebut harus diberi proteksi agar akses tidak bisa secara langsung tetapi melalui halaman login terlebih dahulu. Diperlukan tiga buah halaman untuk menjalankan sistem proteksi tersebut yaitu:

- Halaman Login
- Halaman yang diproteksi / dipassword
- Halaman Logout

### **Langkah Kerja :**

Buatlah sebuah database di MySql dengan ketentuan

- Nama database : universitas
- Nama tabel : login
- Nama dan struktur Kolom / field sebagai berikut :

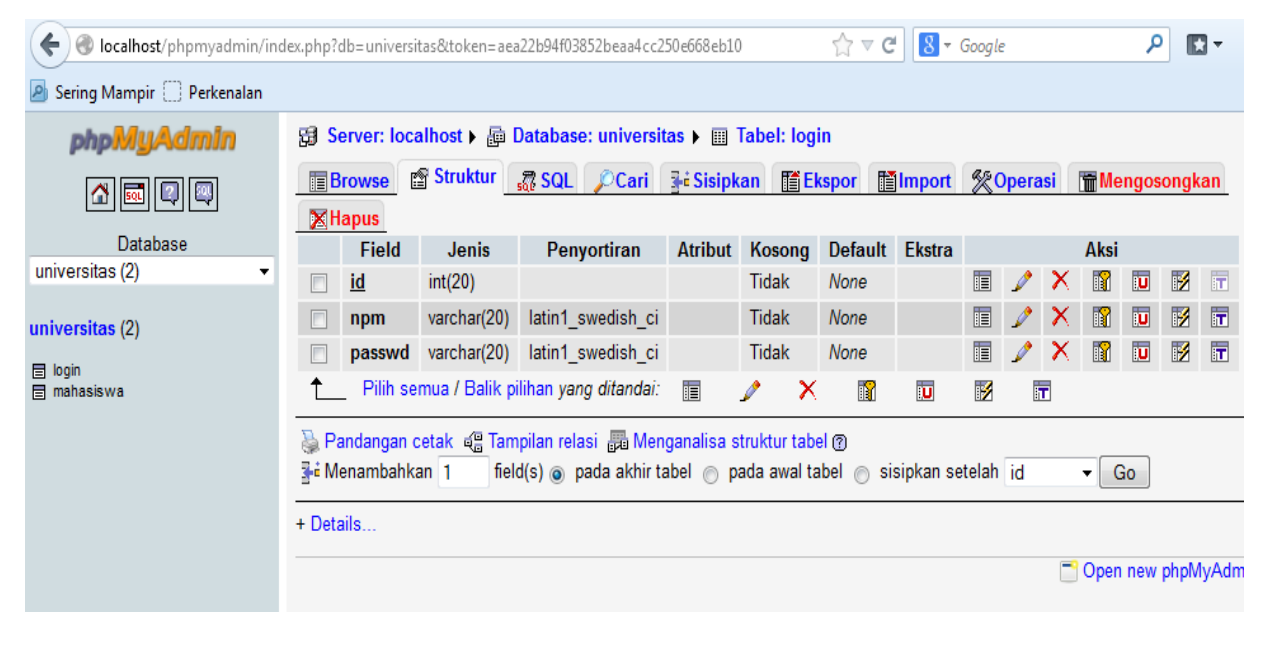

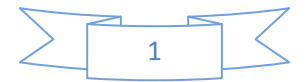

Kemudian isikan data pada database universitas, tabel login tersebut dengan data sebagai berikut ini :

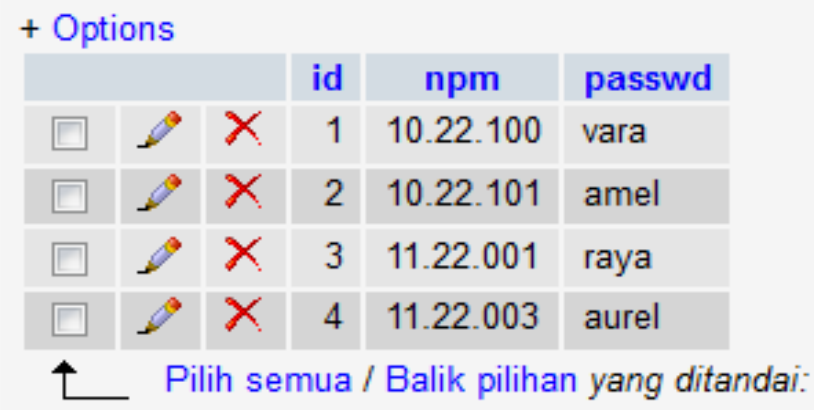

- Setelah database universitas tabel login selesai dibuat maka buatlah halaman web untuk halaman login.
- Buka aplikasi dreamweaver, lalu pilih New -> Blank Page -> HTML -> pilih Layout sesuai yang dibutuhkan -> Create
- Setelah terbuka halaman kerja html maka pada bagian *body* buatlah tabel untuk form login dengan jumlah kolom sesuai dengan yang diperlukan dengan memanfaatkan menu *INSERT*, contoh.

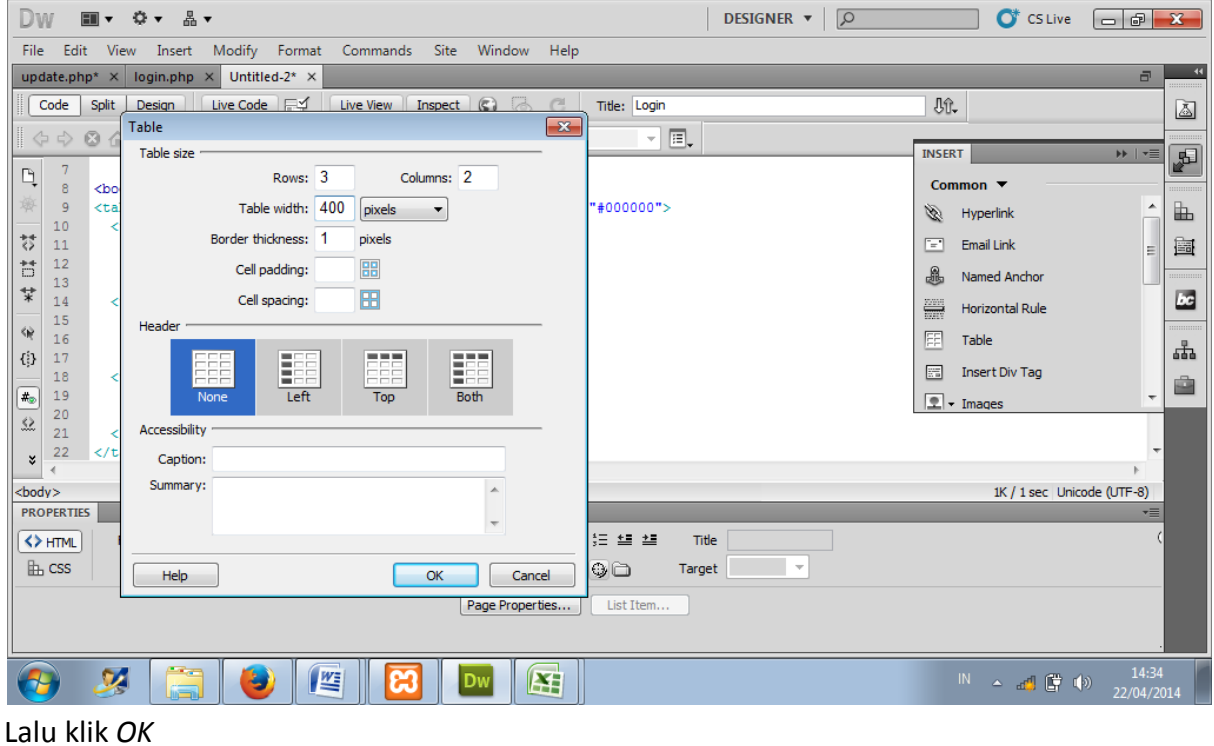

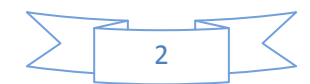

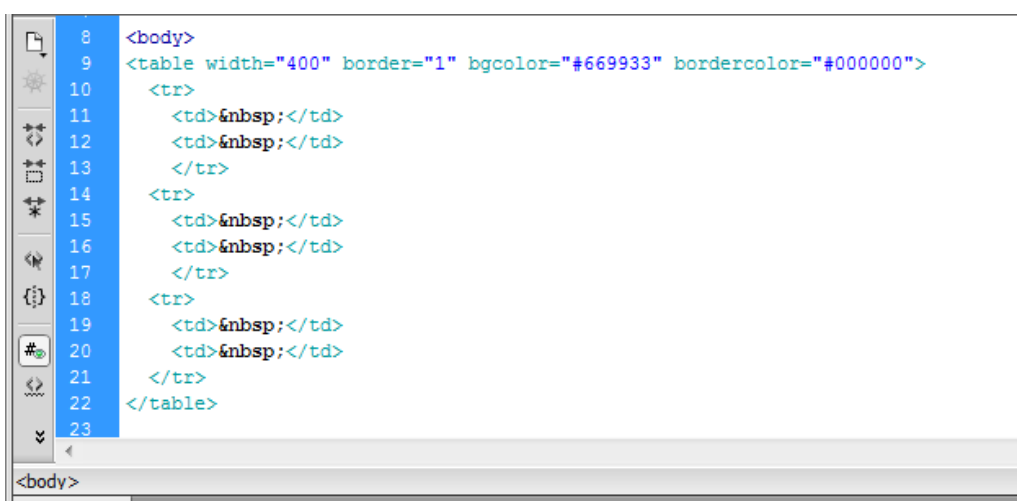

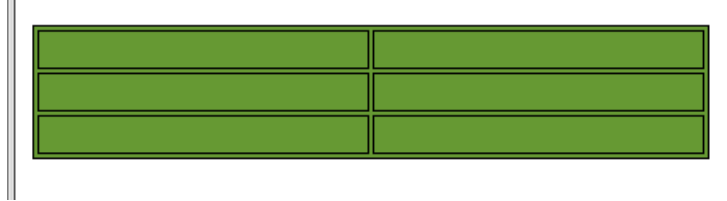

 Selanjutnya modifikasi script form diatas, berikan identitas id pada setiap form dan tambahkan script *<form name="login" method="post" action="">* diatas script *<table>* untuk mengirim data dari form ke database

```
54
    <form name="login" method="post" action="">
    <table width="400" border="1" bgcolor="#669933" bordercolor="#000000">
      <tr>
         <td>NPM</td>
        <td><input name="npm" type="text" id="npm"></td>
        \langle/tr>
      <tr>
        <td>Password</td>
         <td><input name="password" type="password" id="password"></td>
        </tr>
      <tr>
65
        <td>&nbsp;</td>
66
        <td><input name="tb login" type="submit" id="tb login" value=" Login "></td>
67
      \langle/tr>
68
    </table>
    </form>
    \langle/body>
     \langle/html>
```
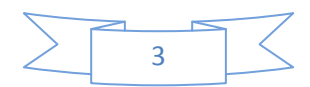

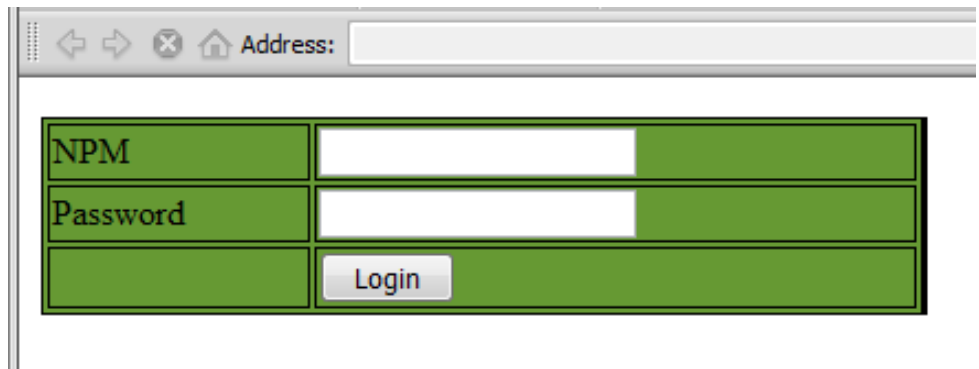

 Buatlah Script php untuk memulai sesi login, tulis script tersebut pada bagian paling atas

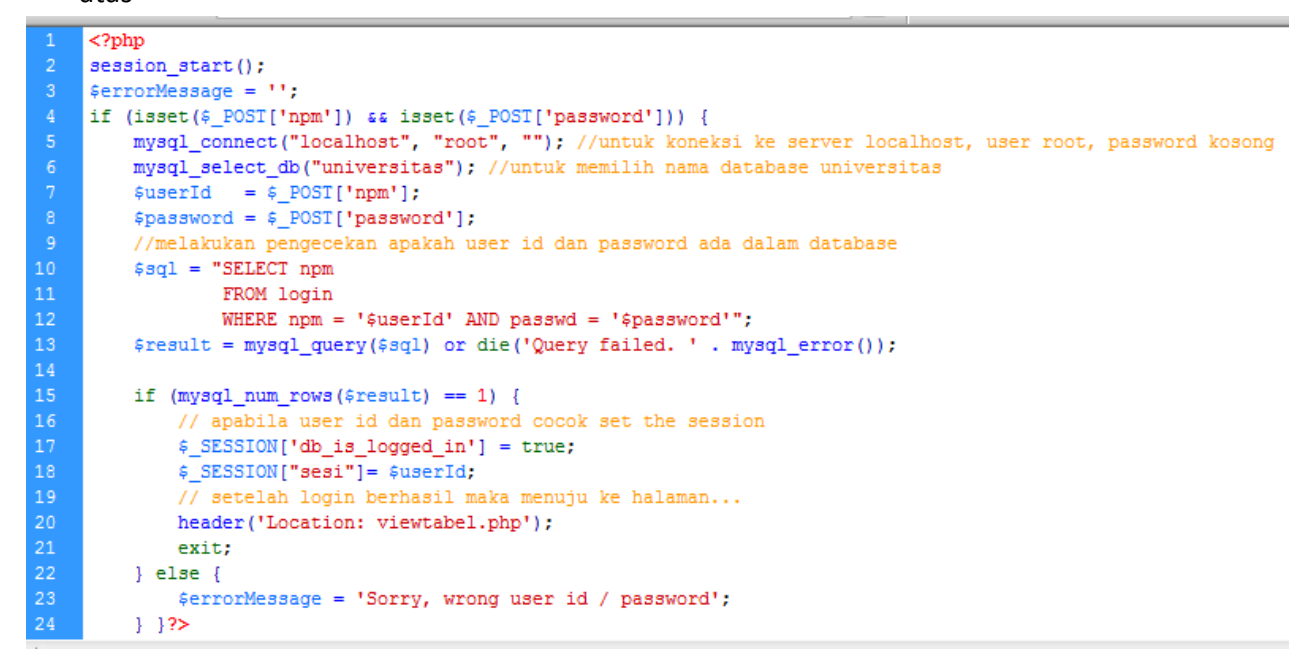

Kemudian pada bagian <body> buatlah script untuk dijalankan apabila proses login gagal

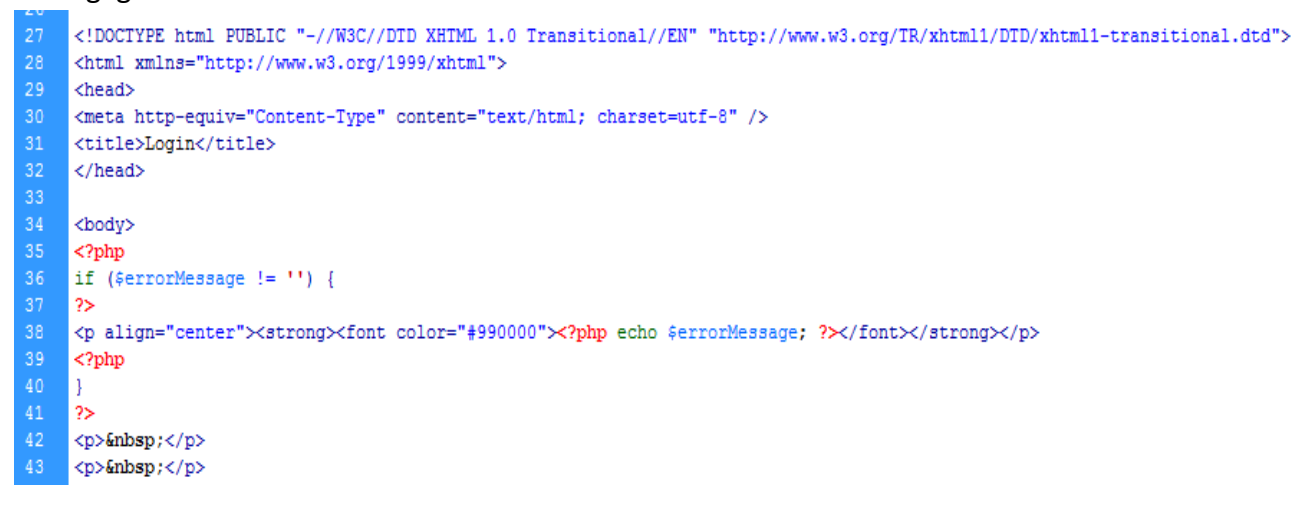

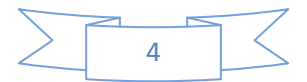

#### Simpan dan jalankan pada browser

#### Contoh :

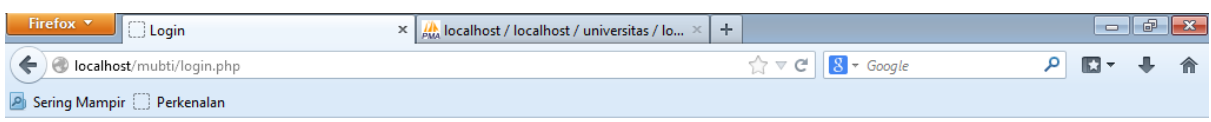

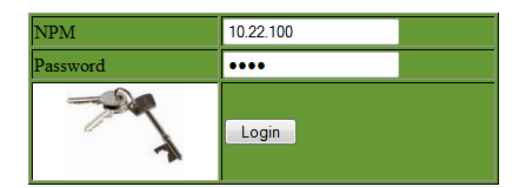

Apabila Login salah / gagal

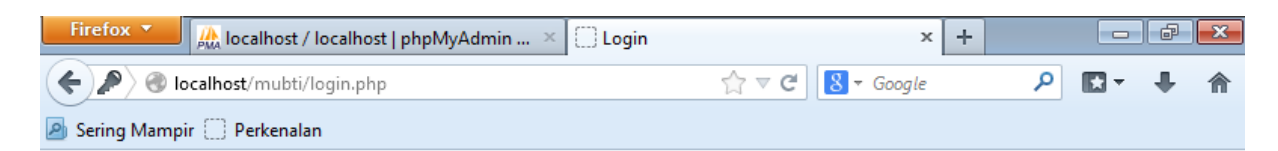

Sorry, wrong user id / password

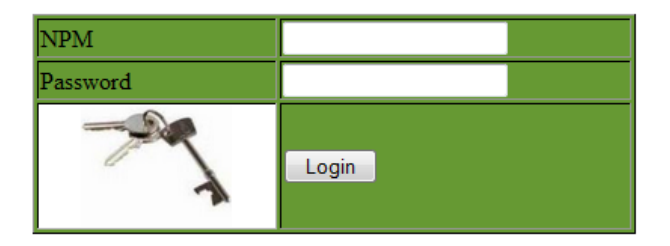

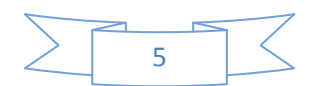

#### **CONTOH HALAMAN TUJUAN SETELAH LOGIN (HALAMAN YANG DI PASSWORD)**

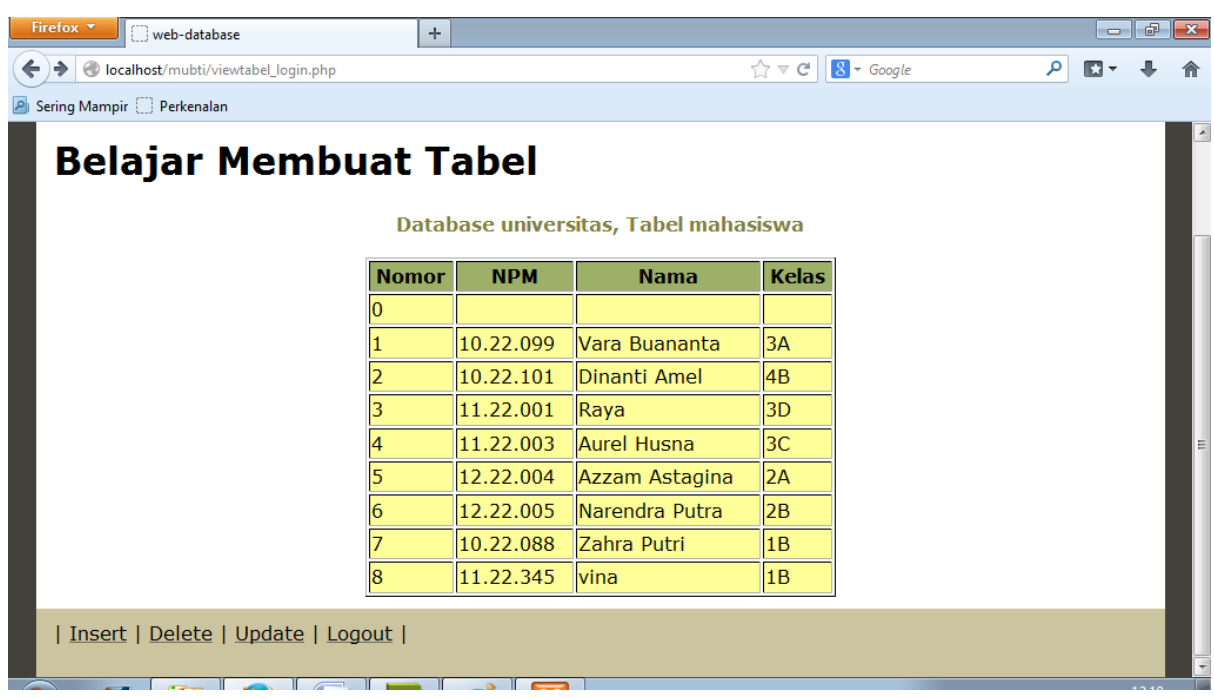

#### **SESI PADA HALAMAN YANG DIPASSWORD**

- Setelah halaman login selesai dibuat, sekarang harus dipastikan pada halaman tujuan (halaman yang diproteksi) juga dibuat sesi proteksi agar halaman tersebut hanya bisa diakses setelah proses login terlebih dahulu.
- **EXT** Letakkan contoh script berikut ini pada bagian paling atas halaman web yang diproteksi

```
\mathbf{1}<?php
    session_start();
    mysql_connect("localhost", "root", "");
    mysql_select_db("login");
    // pengecekan apakah akses kehalaman ini sudah login atau belum ?
        if (\frac{25ESSION}{d\theta} is_logged_in'] == true) {
    _{?>}
```
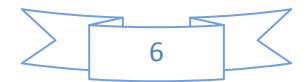

 Pada bagian akhir halaman yang diproteksi ditambahkan script berikut agar akses yang tanpa melalui proses login akan gagal.

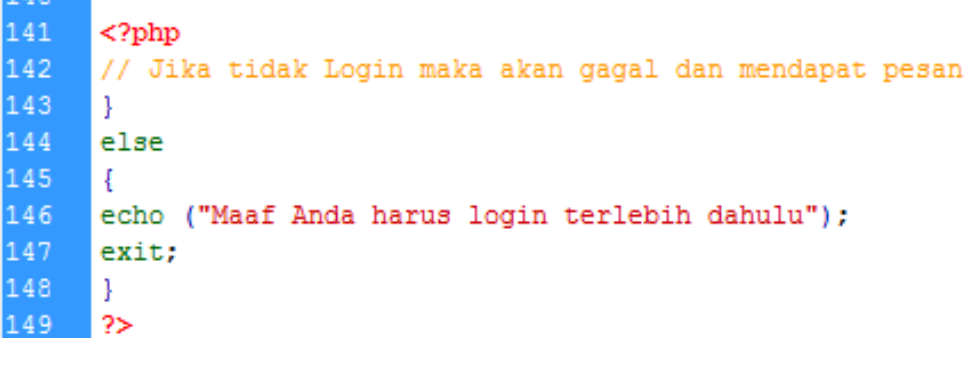

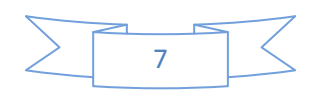

# **LOGOUT**

- Pada halaman yang diproteksi harus diberi menu Logout yang berfungsi untuk menutup/menghancurkan sesi login.
- Sesi logout bisa dibuat pada halaman terpisah, sehingga menu logout bisa di link ke halaman logout.php dengan script : "*<a href="logout.php"> Logout</a>* ".
- Berikut ini script untuk halaman logout.php

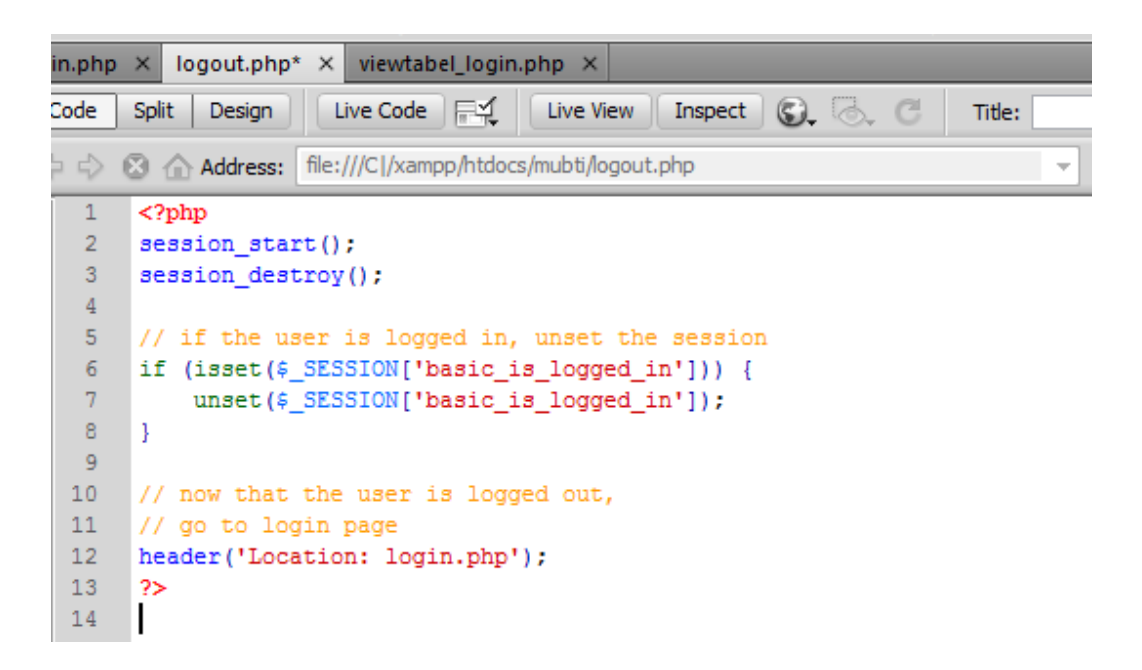

 Setelah menu logout dijalankan maka sesi login akan berakhir dan beralih ke halaman login.php

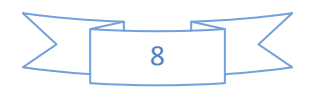